# **LexisNexis – Company Information**

# **1. Content**

The database consists of national and international sources. The information sources can be searched in groups or individually. Most of these reports are updated throughout the year and generally only the last updated report is available. The financial information in the reports usually covers the last 3 to 5 years, but the amount of information depends on the individual source and varies heavily. In addition to financial information & ratio's the reports may include information on company structure, marketing / industry information, advertising, biographical data on directors, and mergers & acquisitions.

### **2. Search screen**

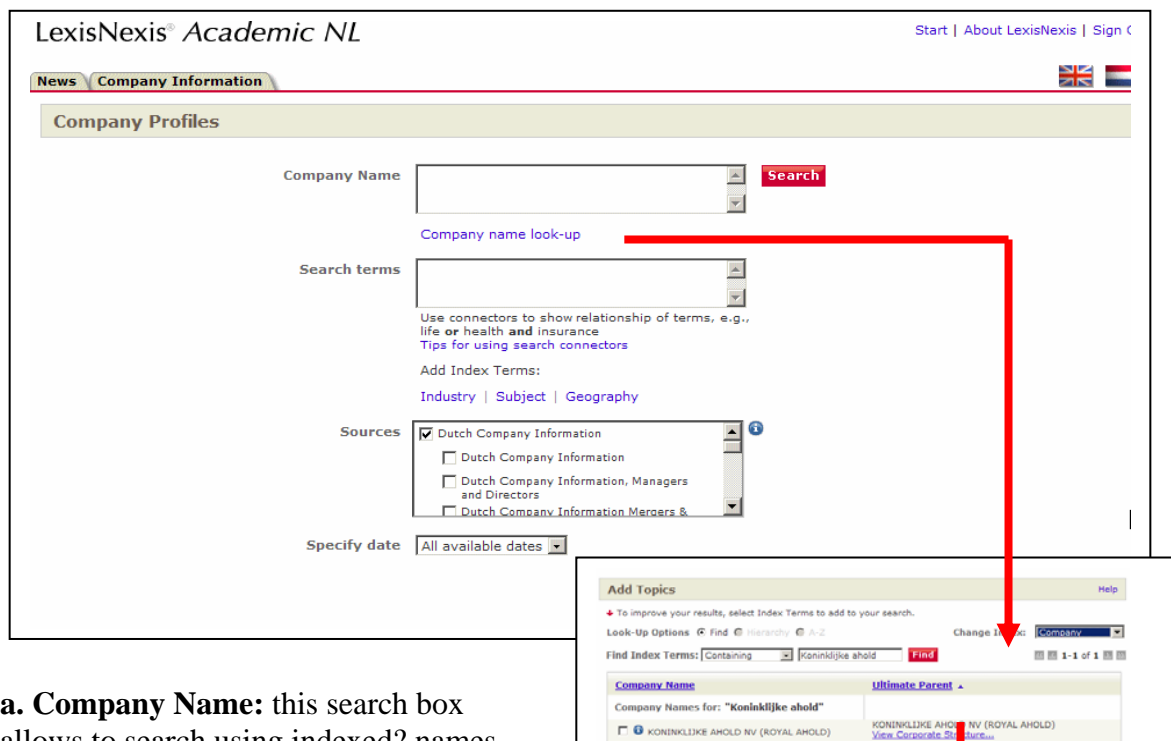

allows to search using indexed? names of companies or people. This is an excellent search option but it only works for indexed company sources.

C licking "**Company name Lookup**" pops up the index screen.

C licking Corporate Structure of a specific company name makes it possible to find linked subsidiaries or holding companies. Marking the desired companies adds them to the *Company Name* search box.

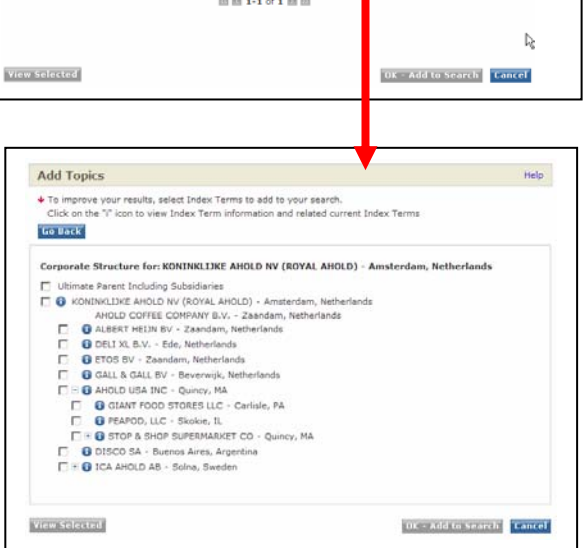

**March 200** 

### **b. Search terms**

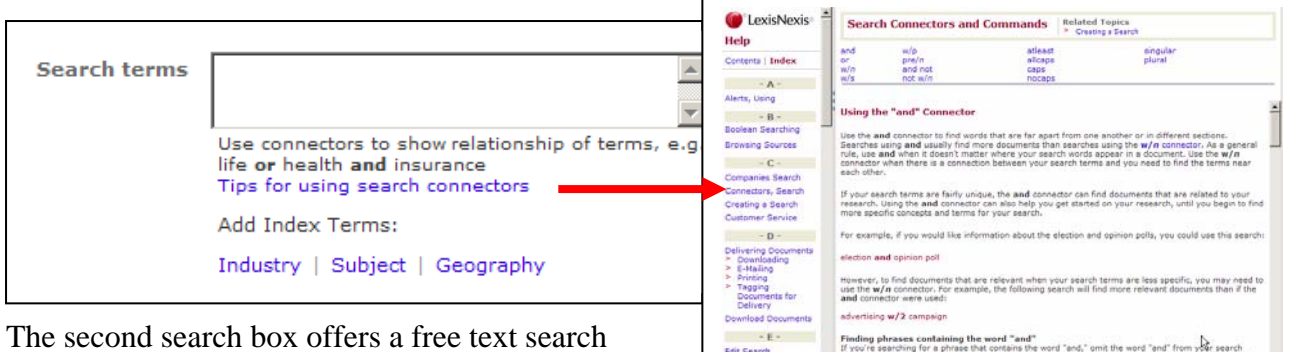

option. Using the the options underneath **Industry | Subject | Geography allows to** add indexed terms to the search box.

If you're search<br>request and use<br>word. For exam panded List V profit w/1 los  $\bullet$  Using the  $m/1$  c

An overview of free text search operators can be viewed by using the link below the search box: "**Tips for using search connectors**". Free text search options are: AND, OR, AND NOT. Example: *(koninklijke OR royal) AND ahold*.

Quotes can be used to find company sources that have two words in sequence. Example: "*Koninklijke Ahold" OR "Royal Ahold"*

# **3. Company Information sources**

After creating a search (using either index terms or free text words) you need to select specific groups of **sources** by marking them. LexisNexis will search for company reports in the marked goups. The **blue I-icon can be used** can be used to find out what types of company reports are available in a group. Some reports may only be available in a specific (sub)group!

Marking the main group, however, does not necessarily mean that a search will also retrieve company reports from all sources in the subgroups. Specific company information sources can only be searched by including the name of the source in the search!

**E.g. Edgar Online** can only be searched from the subgroup "**All Company Information (Excluding D&B)**" of the main group "**Company Information - incl. D&B, M&A, bankruptcy**". Example search: "Edgar Online" W/5 Kellogg AND "FORM TYPE: 10-K" More information about the content of company sources can be found by looking up this source using the "**[Source Locator](http://w3.nexis.com/sources/)**"on the website: "**Searchable Directory of Online Sources".** 

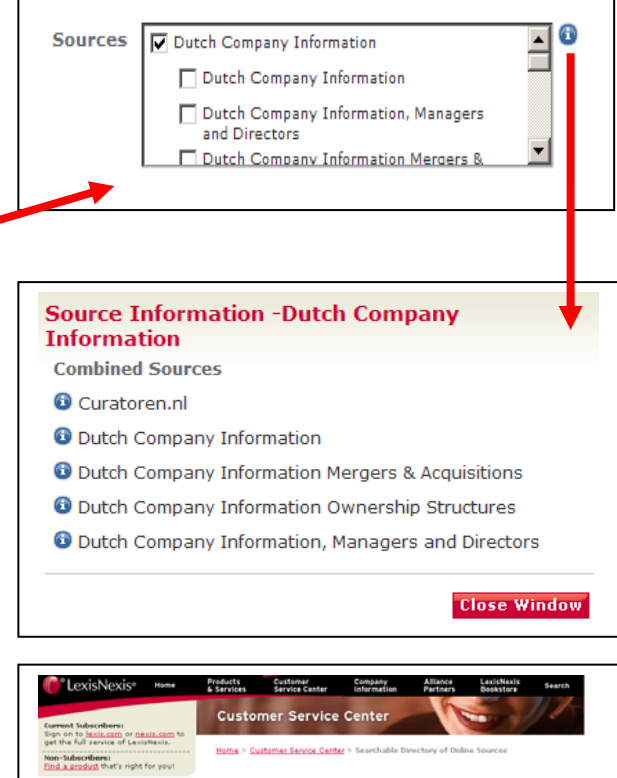

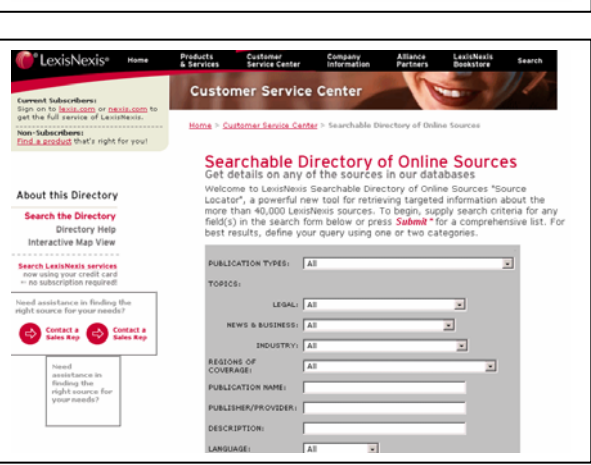

# **4. Specify date**

The final step of each search is the time period for the search. Clicking the pull-down down menu "*All available dates"* shows all available options.

#### All available dates **Specify date** All available dates Search Today<br>Previous week Previous week<br>Previous month<br>Previous 6 months<br>Previous 6 months Previous year<br>Previous 2 years Previous 2 years<br>Previous 5 years<br>Previous.<br>Date is between. rms & Conditions Date is before. isNexis . All rights Date is after.<br>Previous 10 years<br>Previous 20 years **FEETER**

# **5. Search result**

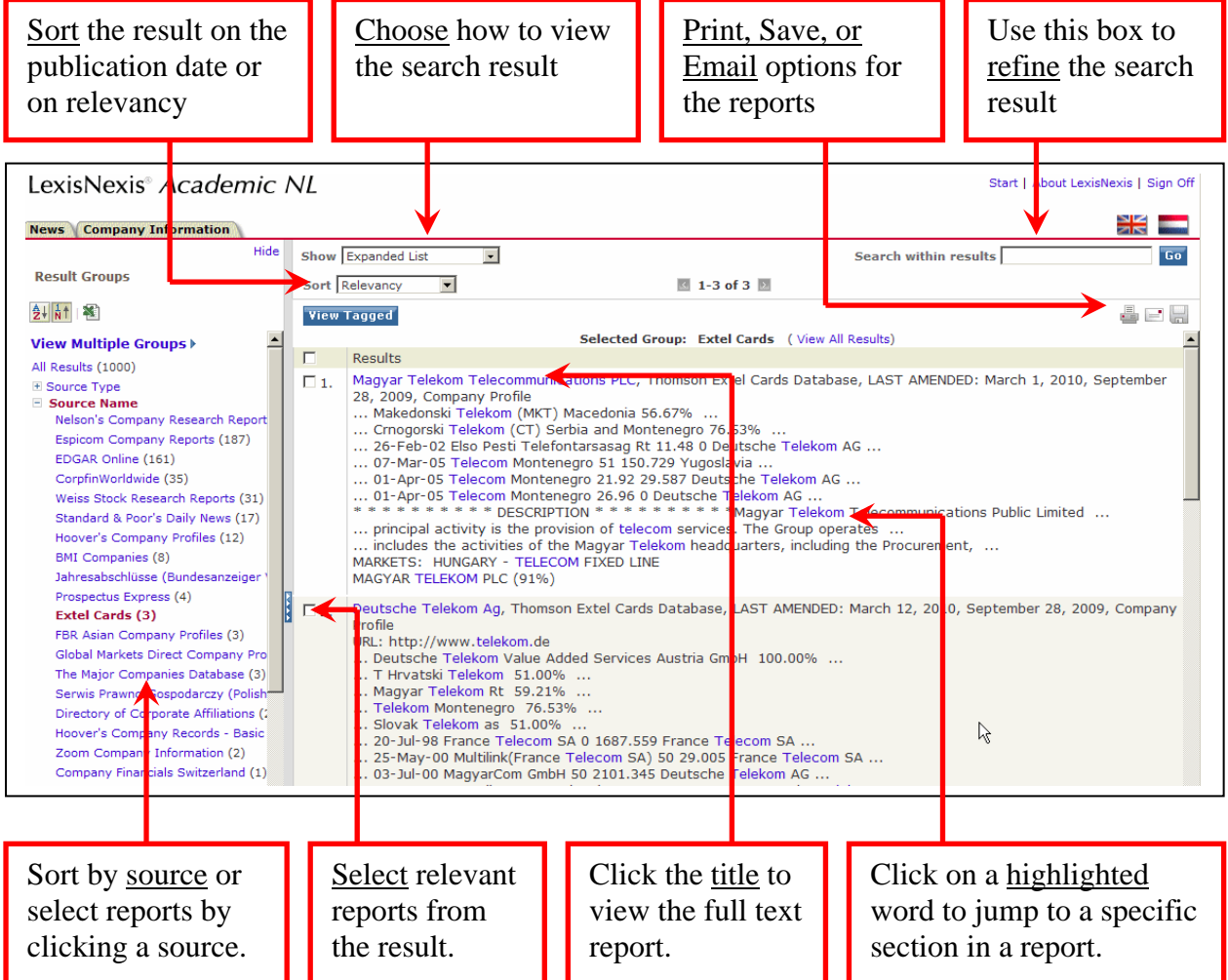

# **6. Help**

The Help option is available at the top right corner of each screen in the Dutch language screens of LexisNexis.

# **7. Support**

The Data Center of the library offers support in the use of LexisNexis. Contact details for the Data Center helpdesk: Email: **[datacentrum@ubvu.vu.nl](mailto:datacentrum@ubvu.vu.nl)** 

Telephone: 020-59 85166.

Information on LexisNexis and other financial databases is available on Blackboard: [bb.vu.nl](http://bb.vu.nl/webapps/portal/frameset.jsp) (use your VU-net-id) > courses > FEWEB > datacentrum > enroll

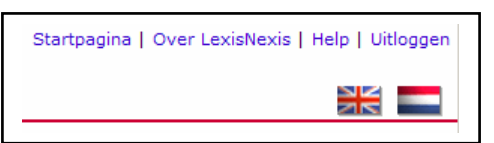

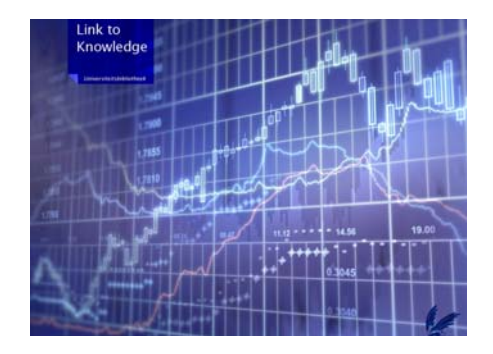